# Деловая графика в **MS Exsel**

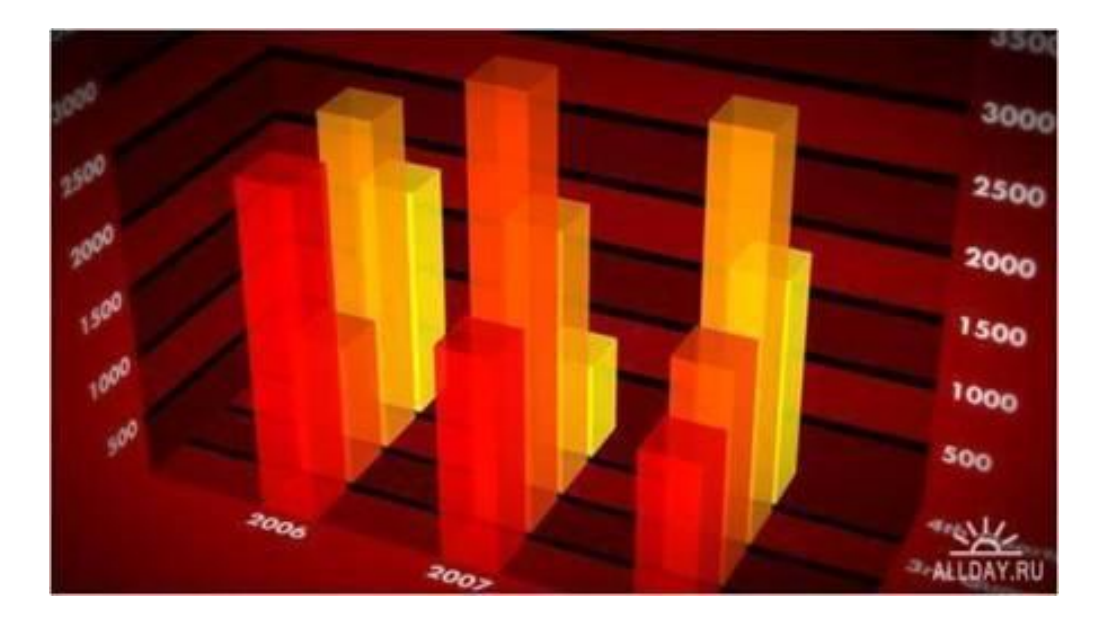

Презентация к уроку информатики в 9 классе учителя информатики МОУ «СОШ п. Бурасы Новобурасского района Саратовской области» КОЛЕСОВОЙ Ж. В.

Для наглядного представления числовых данных используются такие средства графики, как **диаграммы.**

**Способ условного изображения числовых величин и их соотношений, с использованием геометрических средств называют ДИАГРАММОЙ.**

**Электронная таблица использует различные типы диаграмм. Типы диаграмм задаются в зависимости от обрабатываемых данных и/или уровня наглядности представленных числовых данных. Тип диаграммы можно подобрать уже после создания определенной диаграммы.**

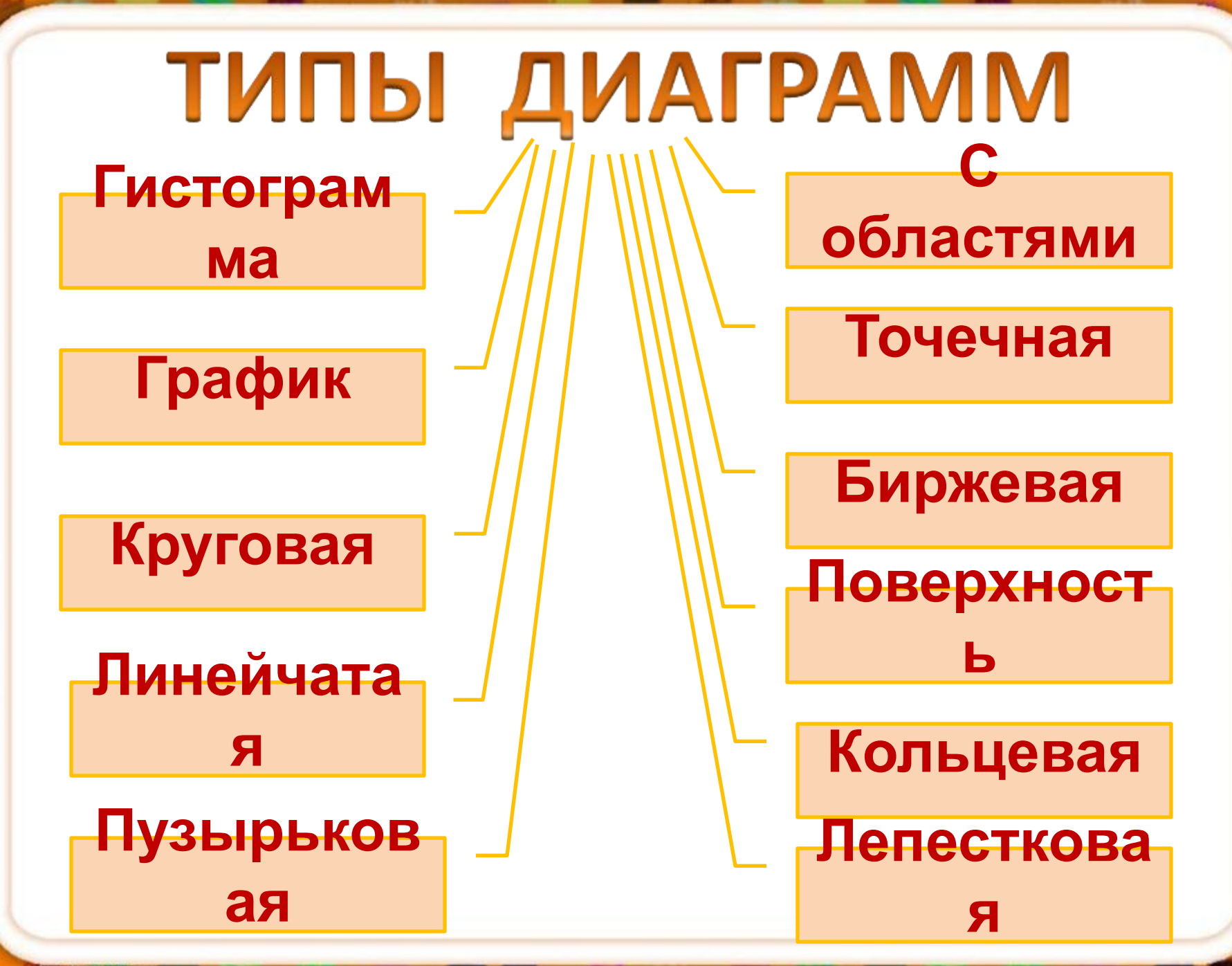

# **Построение диаграммы в MS Exsel 2007**

Построение диаграммы осуществляется лишь при наличии числовых данных. После ввода данных, необходимо выбрать вкладку **ВСТАВКА** и выделить нужные диапазоны ячеек.

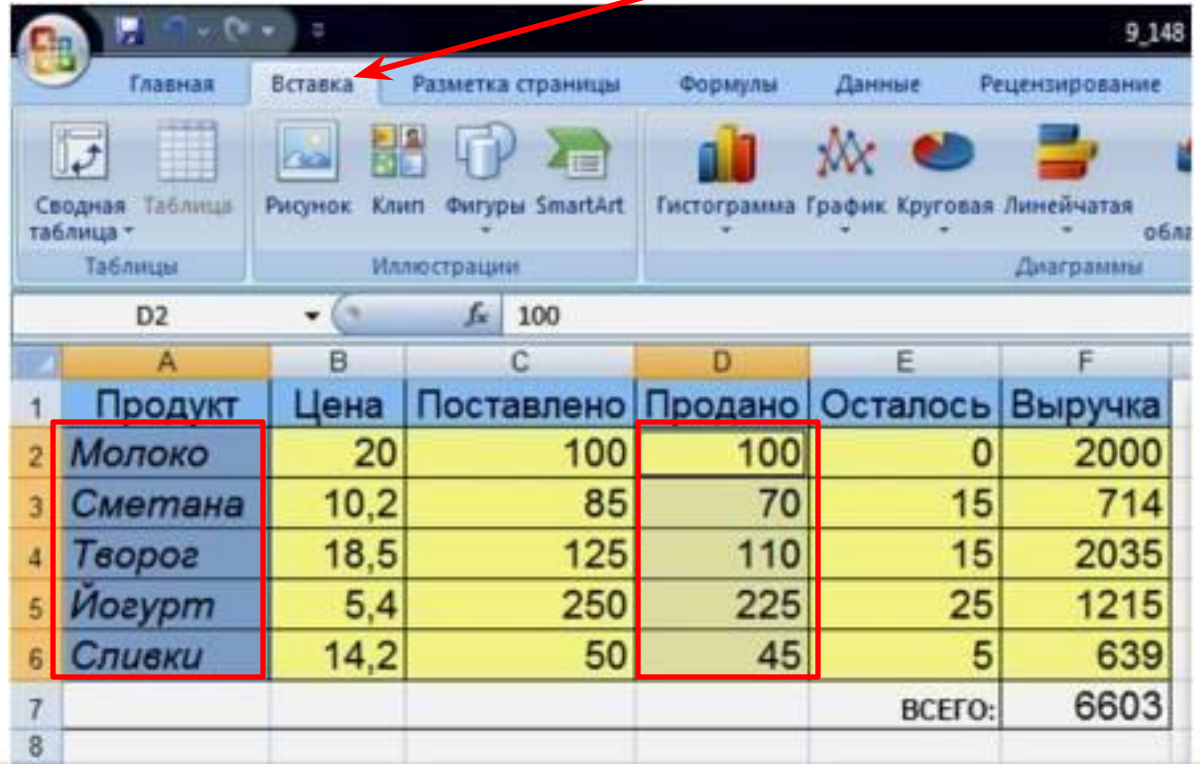

# Построение диаграммы **B MS Exsel 2007**

На панели ДИАГРАММЫ выбрать нужный тип диаграммы или нажать на стрелку в правом нижнем углу СОЗДАТЬ ДИАГРАММУ

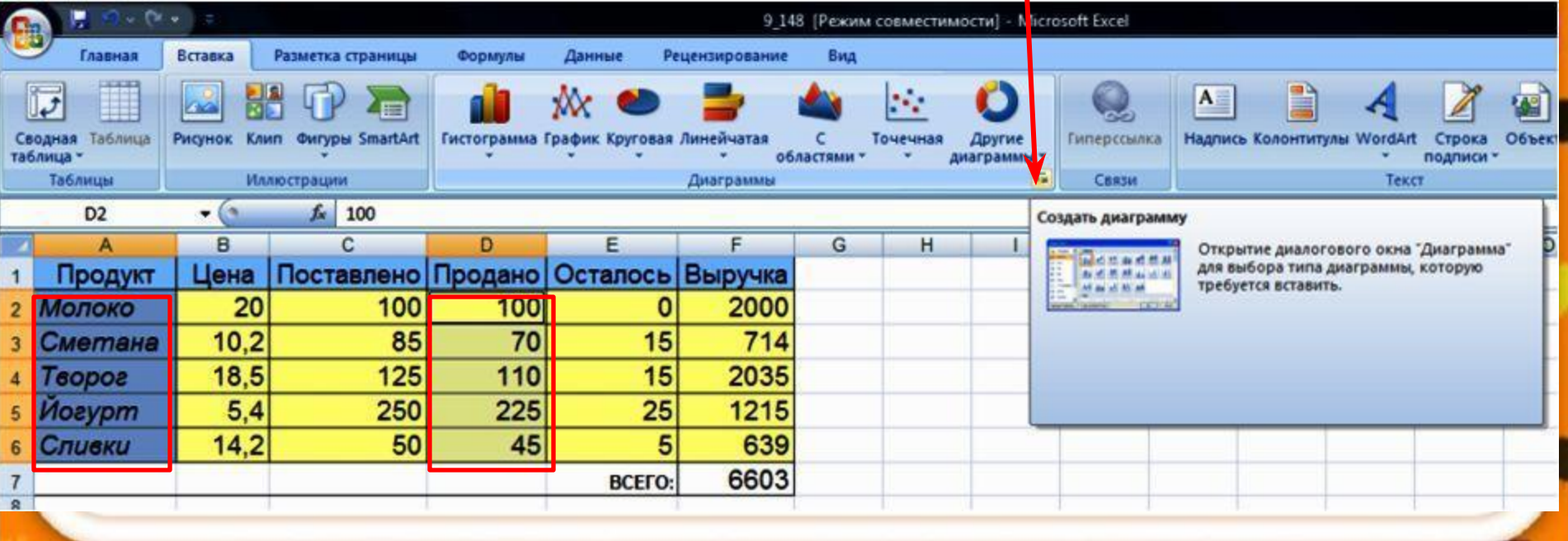

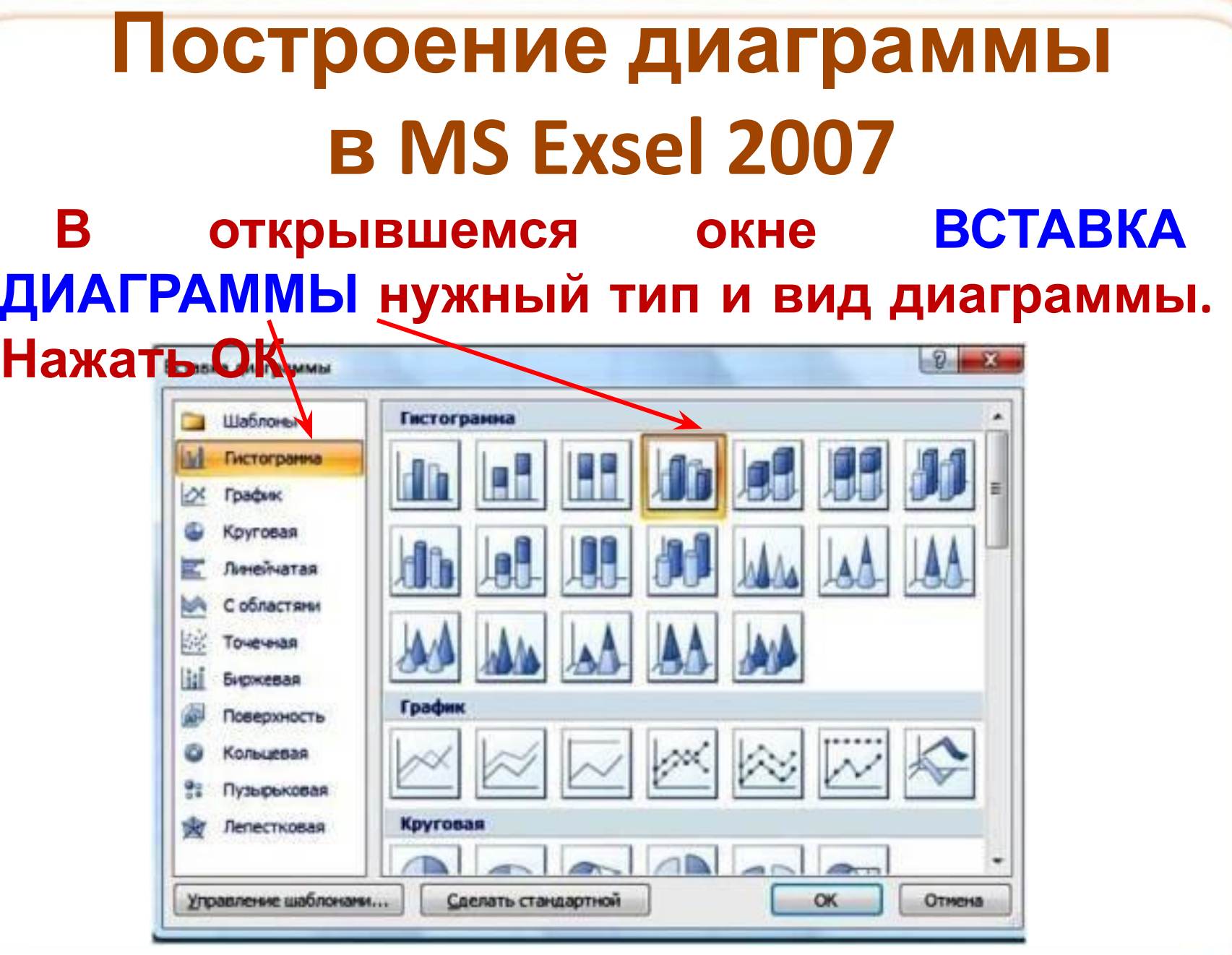

http://aida.ucoz.ru

# **Построение диаграммы в MS Exsel 2007**

**На листе рядом с данными появится диаграмма.**

**Далее (при необходимости) можно выбрать Макет диаграммы**

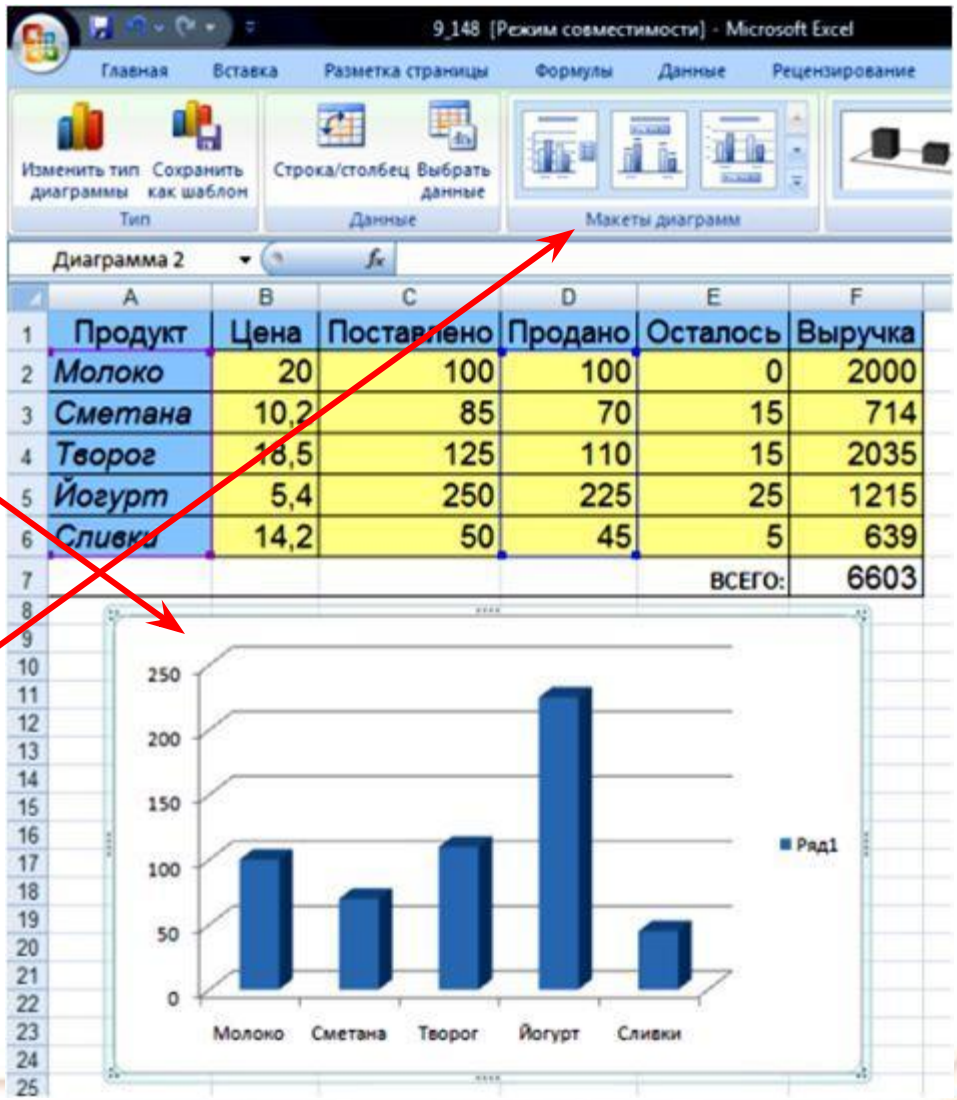

# Гистограмма продажи молочной продукции

**При желании можно изменить цвет фона и диаграммы, выделив нужную область.**

http://aida.ucoz

Продажа молочной продукции

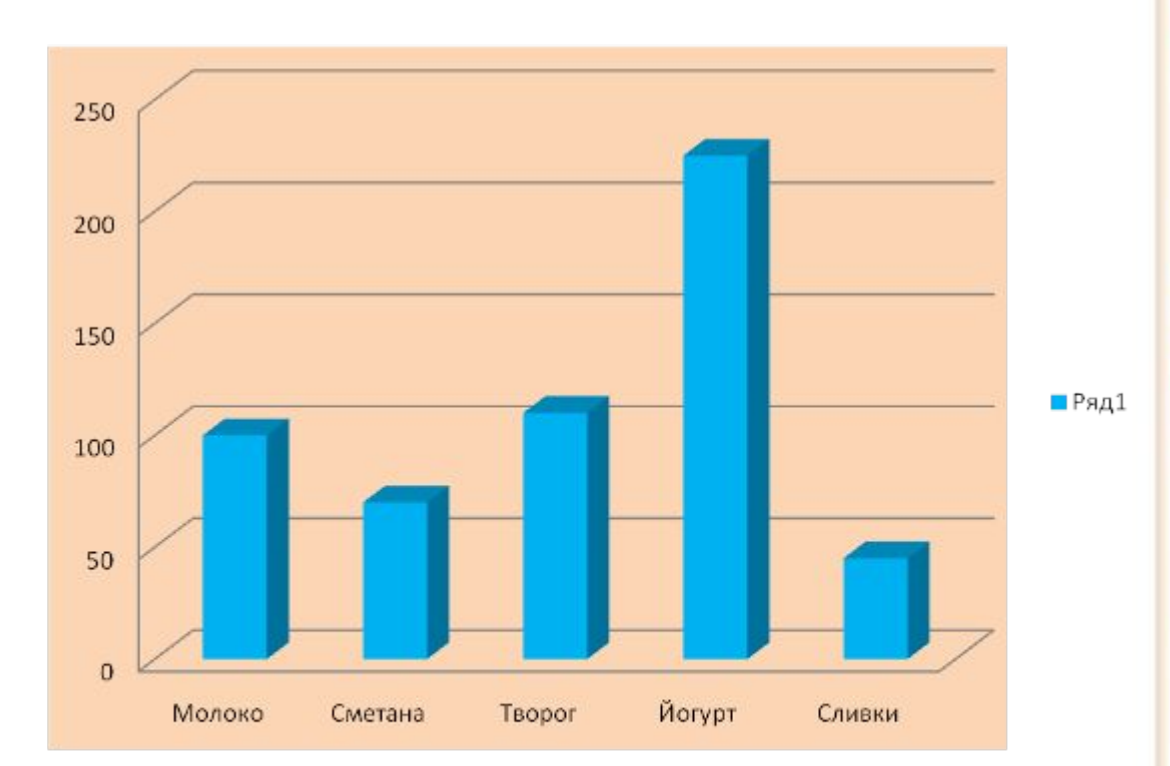

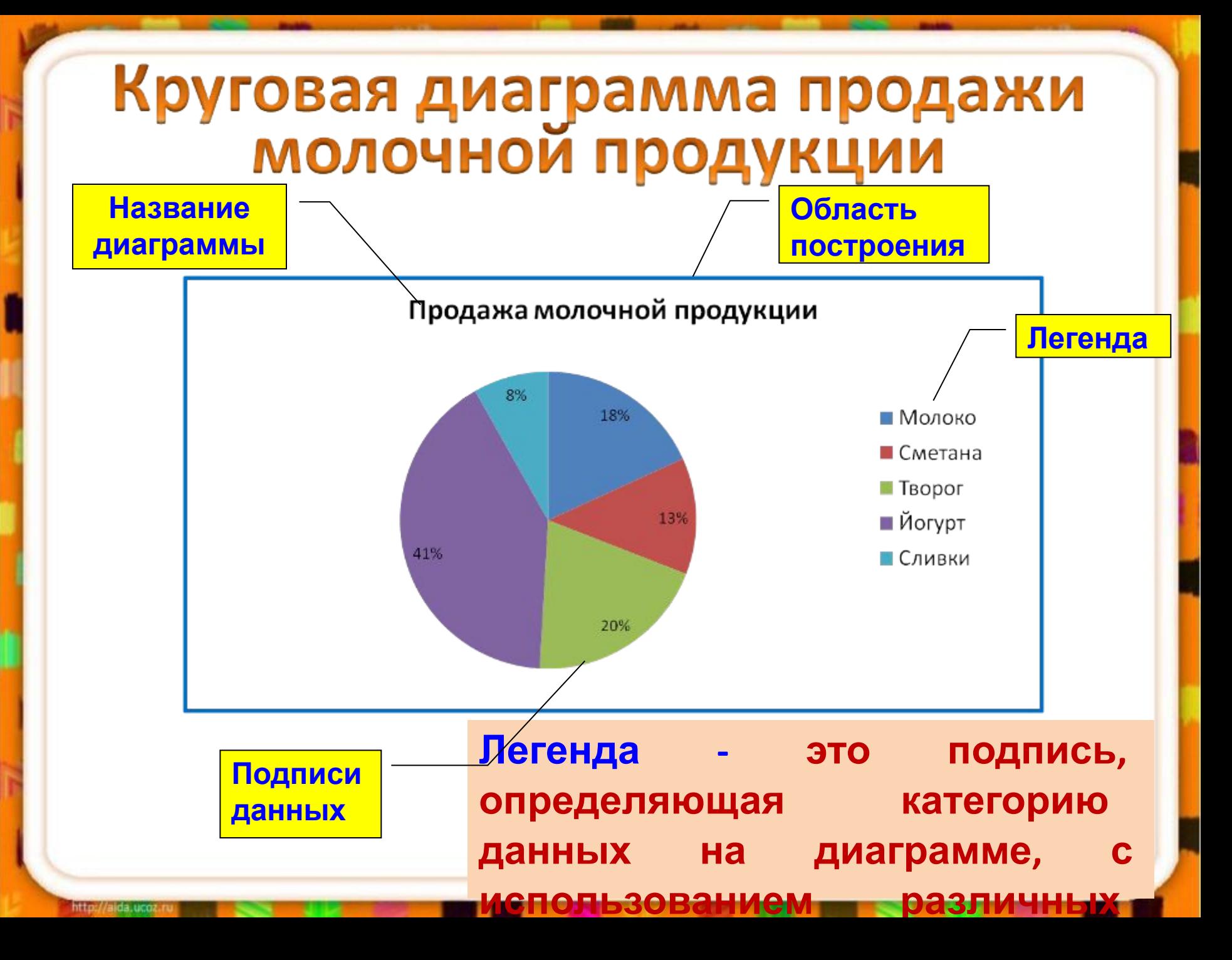

#### **Построение графика**

#### **herricularity**<br>FDAMMA, *U*306DA **График – диаграмма, изображающая функциональную зависимость переменных данных в виде кривой**

#### **или ломаной линии**

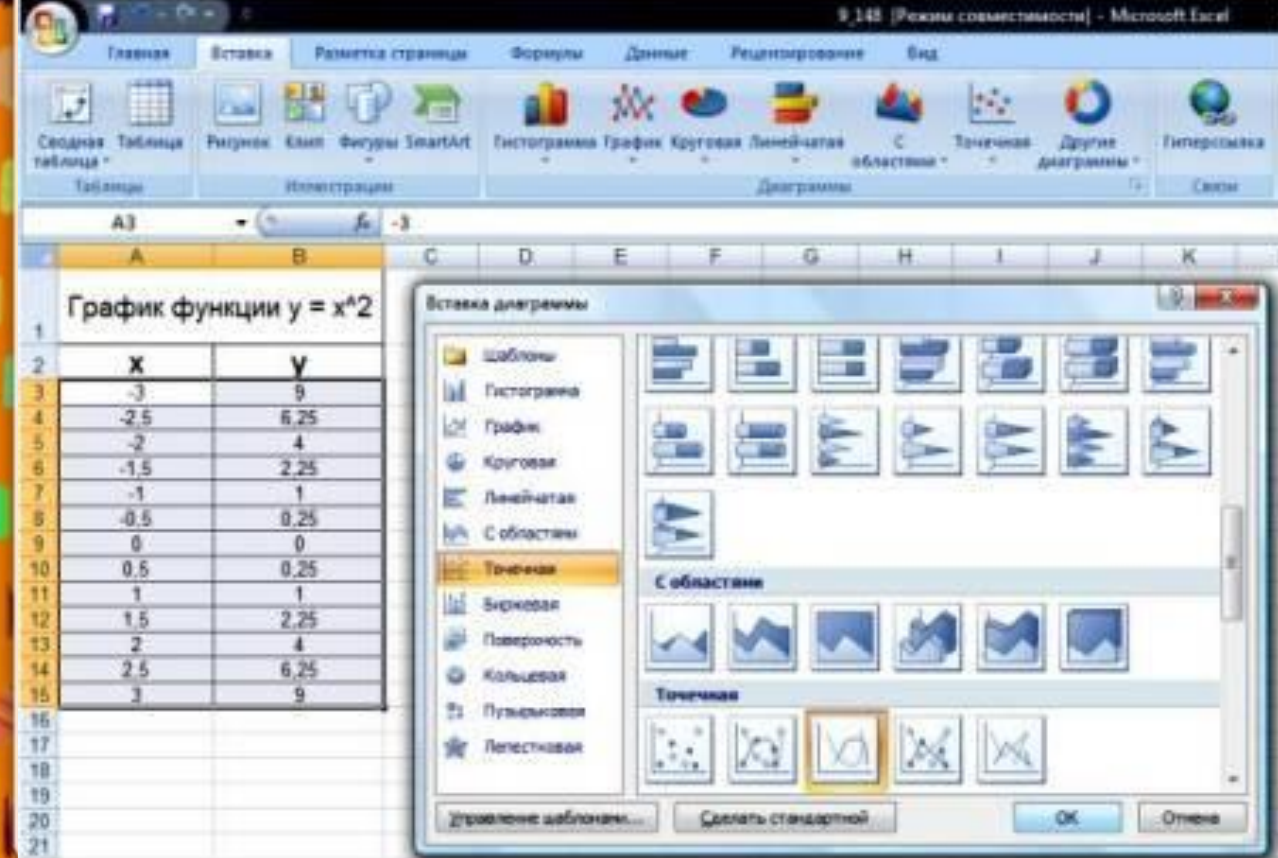

**1.Выделить диапазон числовых данных. 2.В окне ВСТАВКА ДИАГРАММЫ выбрать тип диаграммы ТОЧЕЧНАЯ и вид ПЛАВНАЯ ЛИНИЯ.**

**3.Нажать ОК.**

#### **Построение графика**

- **4. Выбрать МАКЕТфункции ДИАГРАММЫ.**
- **5. Оформить цветом фон диаграммы.**

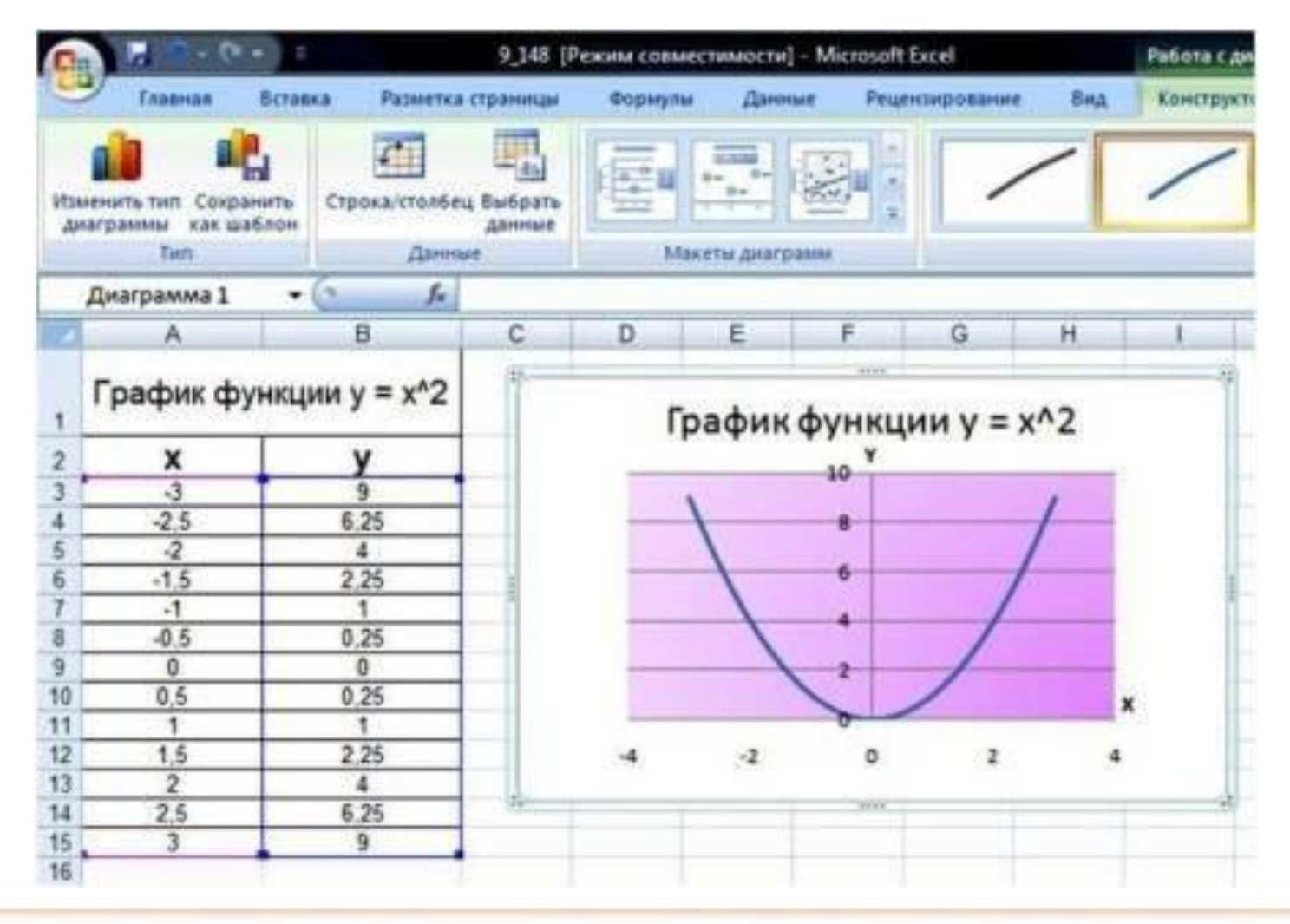

### Практическая работа

**Задания для практической работы находятся на Рабочем столе в папке 9 класс – файл** *«Практическая работа ДЕЛОВАЯ ГРАФИКА»*

**1. Из-за развитияматериала телекоммуникаций все больше мошенников начинает оперировать в виртуальном пространстве. Общаясь с потенциальными жертвами, мошенники обычно подчеркивают, что их деятельность абсолютно законна. В 32% случаев жуликам удается похитить от 100 до 499 долл., в 18% – от 1-й до 3-х тыс. долл. Лишь в каждом десятом случае, финансовые потери жертвы превышают 3 тыс. долл. Какая диаграмма верно отображает назван**<br>10

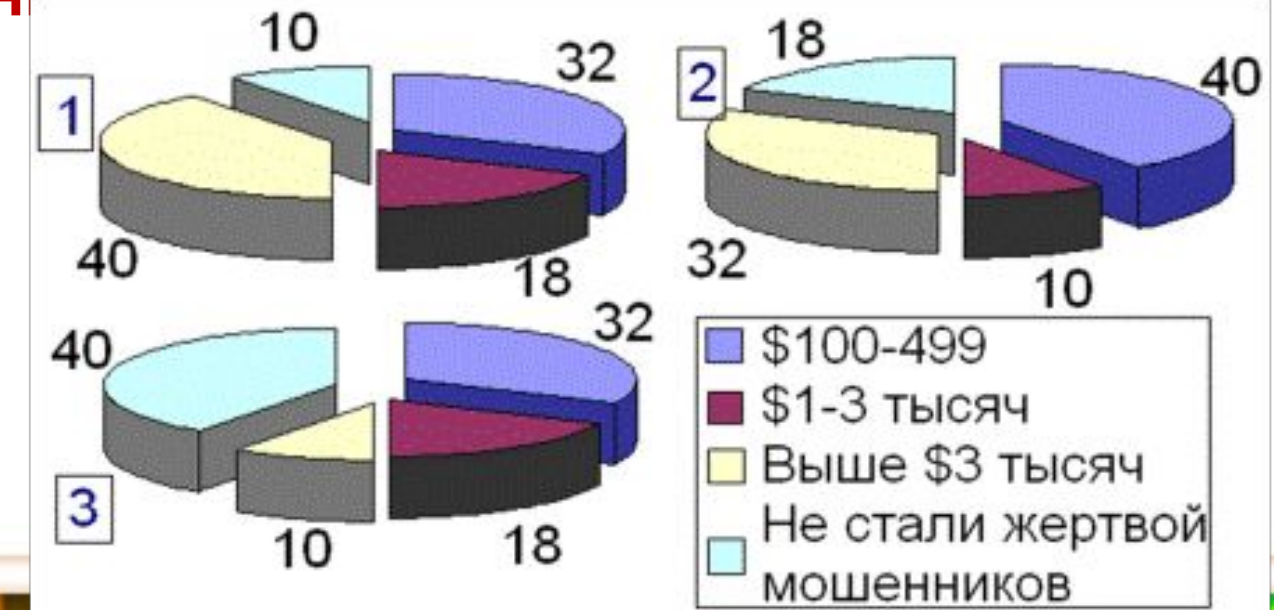

### **материала**

**2. В прошлом году в школе в игре «Инфознайка» приняли участие 258 человек. На подготовительном уровне играли две третьи от общего количества участников. На основном играли на 56 человек больше, чем на углубленном. Какая диаграмма верно отображает указанное соответствие:**

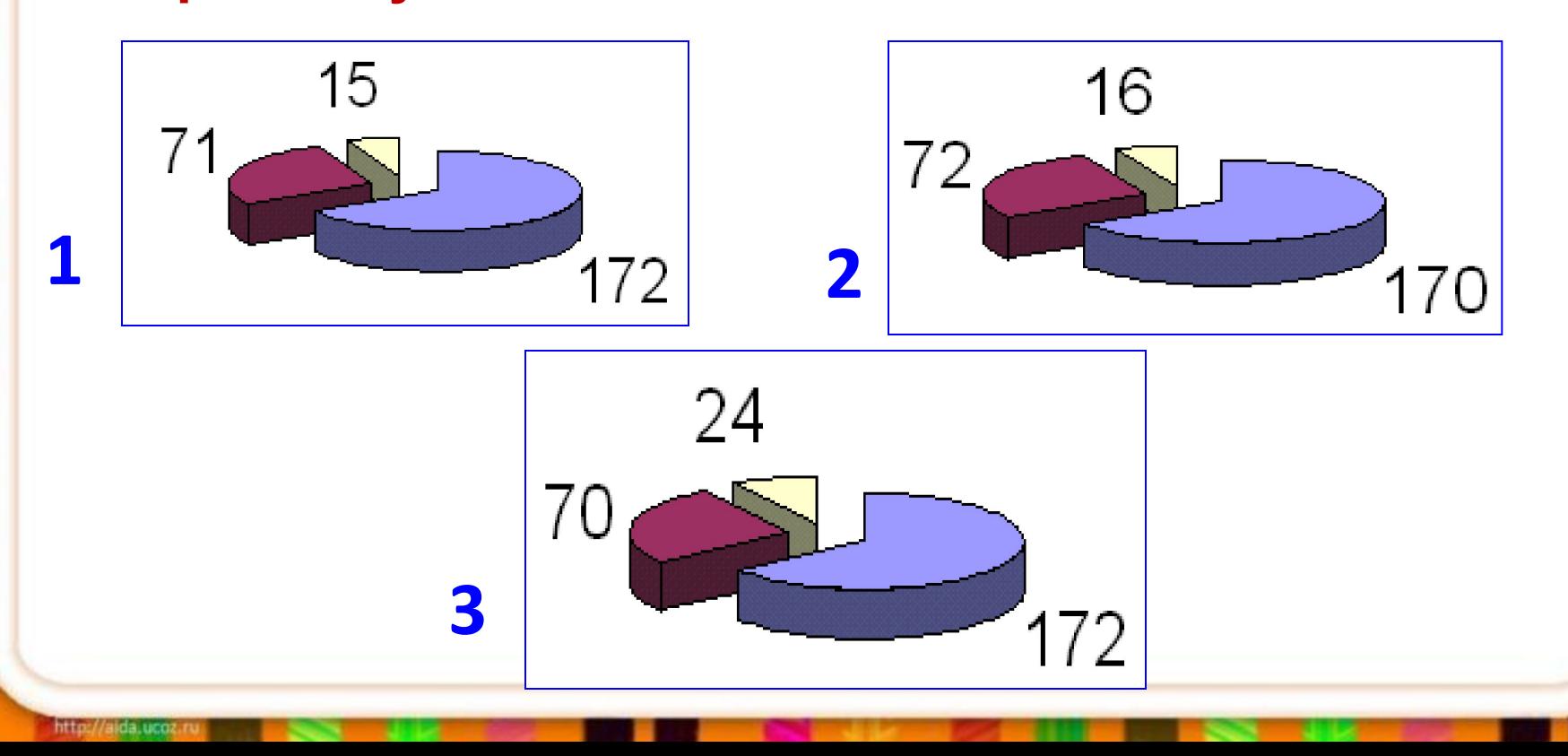

**3. Ежегодные потери правообладателей от продажи контрафактного программного обеспечения составляют миллиарды долл. В 2006 г в РФ продано 5 млн. экз. лицензионного программного обеспечения и 20 млн. экз. нелицензионного программного обеспечения. Какая диаграмма верно материала**

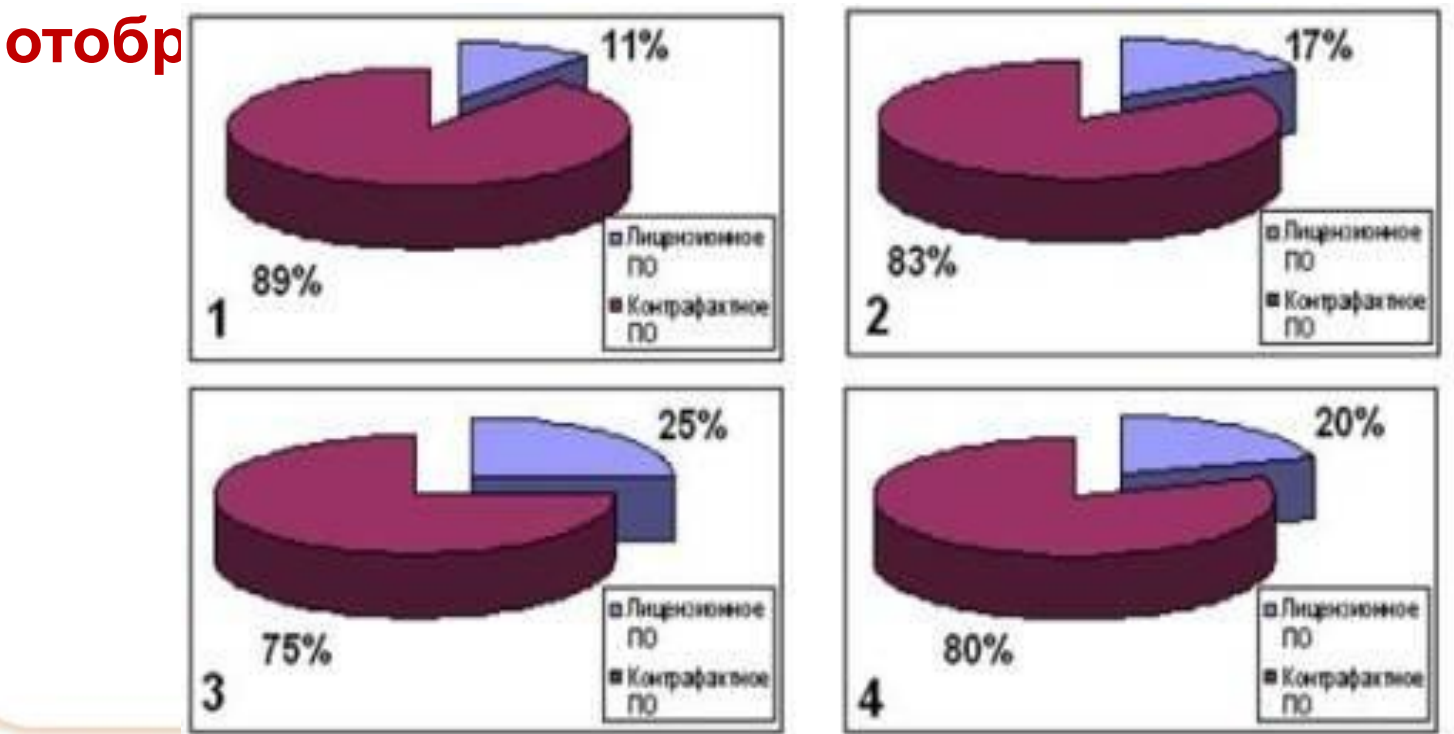

# **материала**

**4. В таблице Excel приведен фрагмент данных, по которым построен график функции. Какой график построен по приведенным данным?**

![](_page_16_Figure_3.jpeg)

**5. Известно, что доход предприятия по годам изменялся материаласледующим образом: 2002 – 10 млн.руб., 2003 – 12 млн.руб., 2004 – 11 млн.руб., 2005 – 15 млн.руб., 2006 – 14 млн. руб., 2007 – 12 млн. руб. Для выявления динамики развития предприятия построили диаграмму (см.рис.). Какая из диаграмм наиболее наглядно представляет динамику развития предприятия?**

![](_page_17_Figure_2.jpeg)

![](_page_17_Figure_3.jpeg)

http:/

**6. Известны следующие статистические данные: материалаЕжегодные потери правообладателей от продажи контрафактного программного обеспечения составляют миллиарды долл. В 2006 г. потери от контрафакта составили:** 

 **в РФ 2,2 млрд. \$; В КНР 5,4 млрд. \$;** 

http://aida.ucoz

**В США более 7 млрд. \$.** 

![](_page_18_Figure_4.jpeg)

![](_page_18_Figure_5.jpeg)

![](_page_18_Figure_6.jpeg)

контрафактного ПО

□ млн долларов

2

## Домашнее задание

- 1. § 21 (1 часть)
- 2. Задания № 3,4 к § 21
- 3. Подготовить презентацию о различных типах диаграмм (по желанию), используя ссылку http://office.microsoft.com/ru-ru/excel-help /HA001233737.aspx